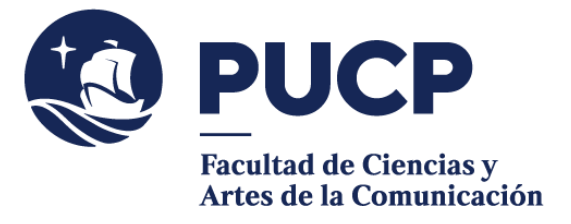

## **CARTAS DIGITALES**

## Si necesitas una Carta

- de presentación **simple,**
- de presentación **simple para bachilleres y licenciados,**
- con **información académica** (nivel, orden de mérito, promedio y Craest),
- de presentación de **tesista,**
- de presentación para **prácticas preprofesionales o profesionales,**

## **#CuervoQueSeRespeta, se informa.**

## Sigue estos pasos:

- 1) Entra al **Campus Virtual** y escoge la opción: Solicitudes y Servicios / Trámites Académicos de alumnos, pestaña: Constancias y Cartas / Constancias y Cartas Digitales. En "Unidad", escoge nuestra Facultad.
- 2) **Revisa** el modelo haciendo clic en el nombre de la carta.
- 3) **Elige** la carta que requieras.
- 4) **Llena los campos** correspondientes a la carta que has elegido. Verifica antes los datos que vas a ingresar. No olvides colocar **guion** ("-") en el resto de campos que no utilizarás.
- 5) Una vez que hayas registrado los datos, puedes **descargar** la carta que hayas solicitado.

**Importante**: Puedes acceder a tu carta desde el Campus Virtual. Escoge la opción Página Personal / Seguimiento de trámites académicos (es el segundo cuadro turquesa que dice Alumnos y ex-alumnos) / Constancias y Cartas.

Recuerda que luego de haber registrado la solicitud de carta con información académica, tienes un plazo máximo de 7 días para realizar el pago, de lo contrario, tu solicitud será anulada.

Si tienes dudas, escríbenos a [buzon21@pucp.pe](mailto:buzon21@pucp.pe)

**Facultad de Ciencias y Artes de la Comunicación Semestre 2023**